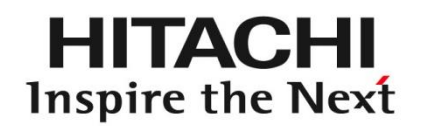

#### 株式会社日立ハイテクノロジーズ 那珂グループ お取引先様向け資料

# Web-EDIサービス需給調整支援機能(SC3) 簡易マニュアル

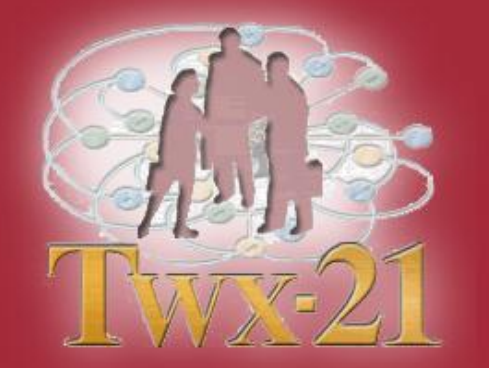

株式会社日立製作所 情報・通信グループ 産業・流通システム事業部 TWX-21センタ

#### **uVALUE**

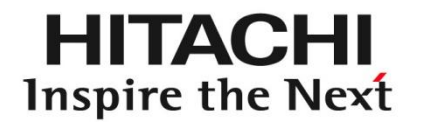

# 目次

### 1.ログイン 2.SC3:注文残高一覧確認 3.SC3:納期回答一覧確認 4.SC3: 納期回答一覧画面回答方法 5.SC3: 補足

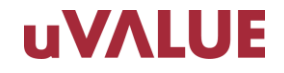

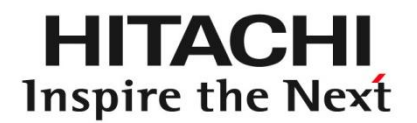

# 1.ログイン

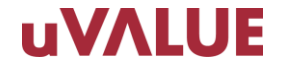

1. ログイン方法(本番サイトの場合)

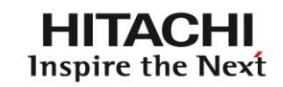

TWX-21ポータル画面からWeb-EDIサービス需給調整支援機能(SC3)をご利用下さい。 Web-EDI/BBサービスもポータル画面からご利用いただけます。 Web-EDI/BBとSC3は同様のログインIDで、アクセスいただけます。

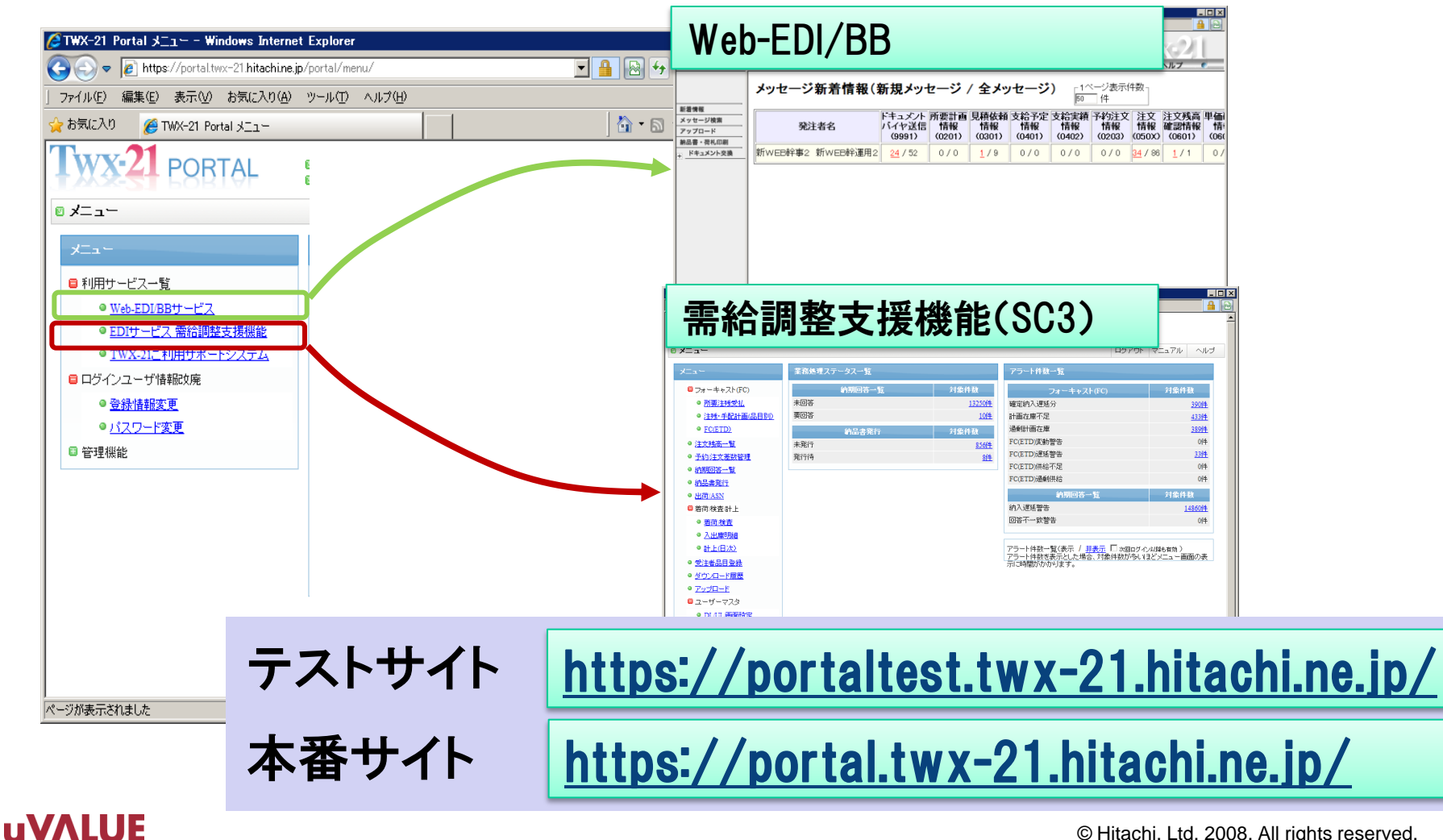

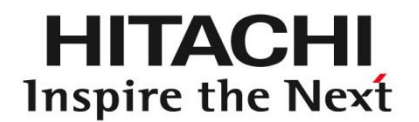

# 2. SC3:注文残高一覧確認

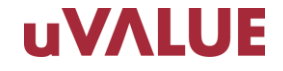

#### 7 注文残高一覧確認(1) メニュー画面

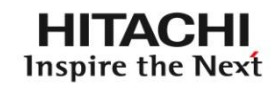

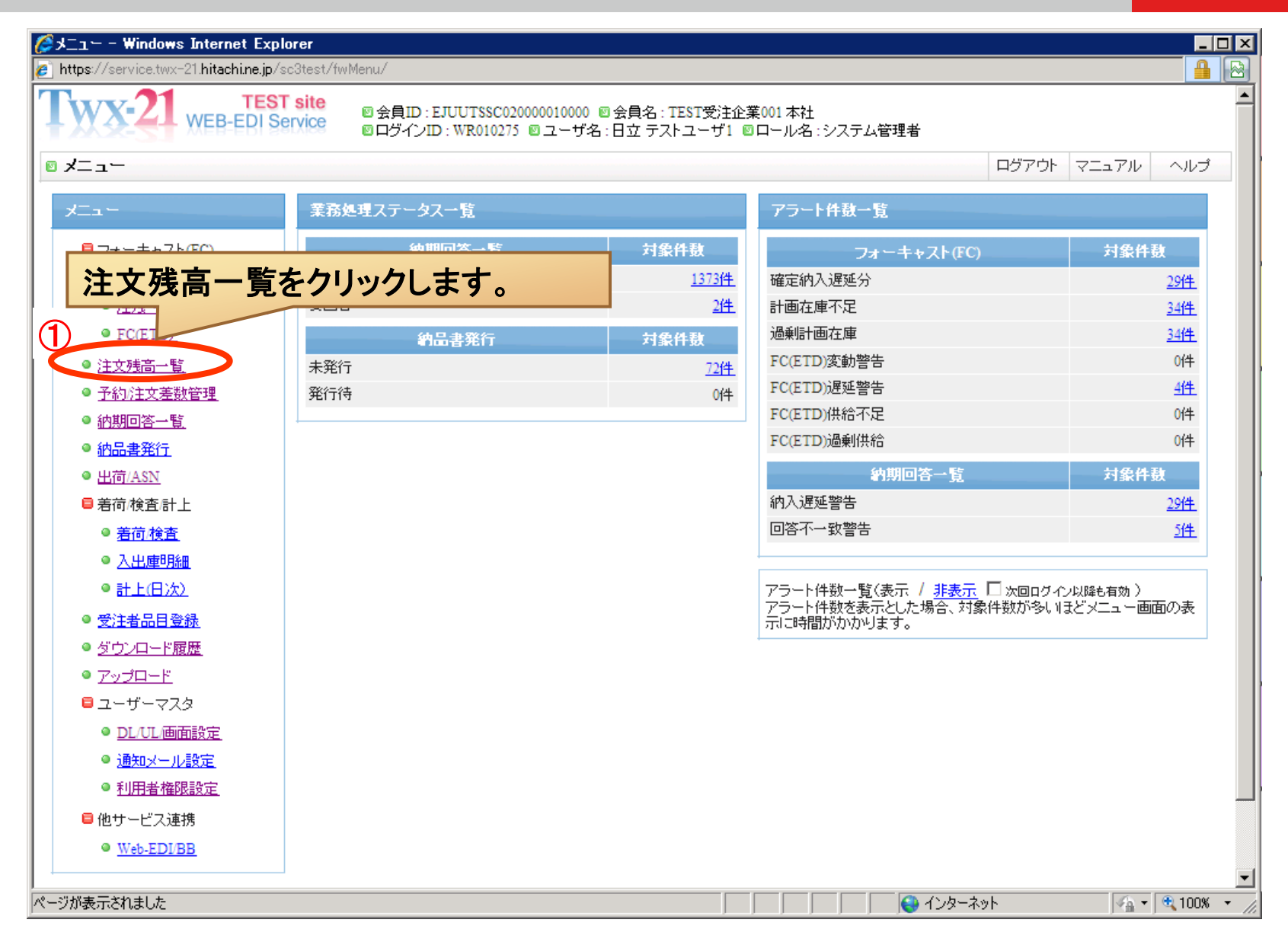

### 2 注文残高一覧確認(2)注文残高検索画面

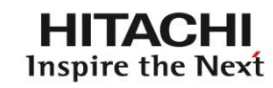

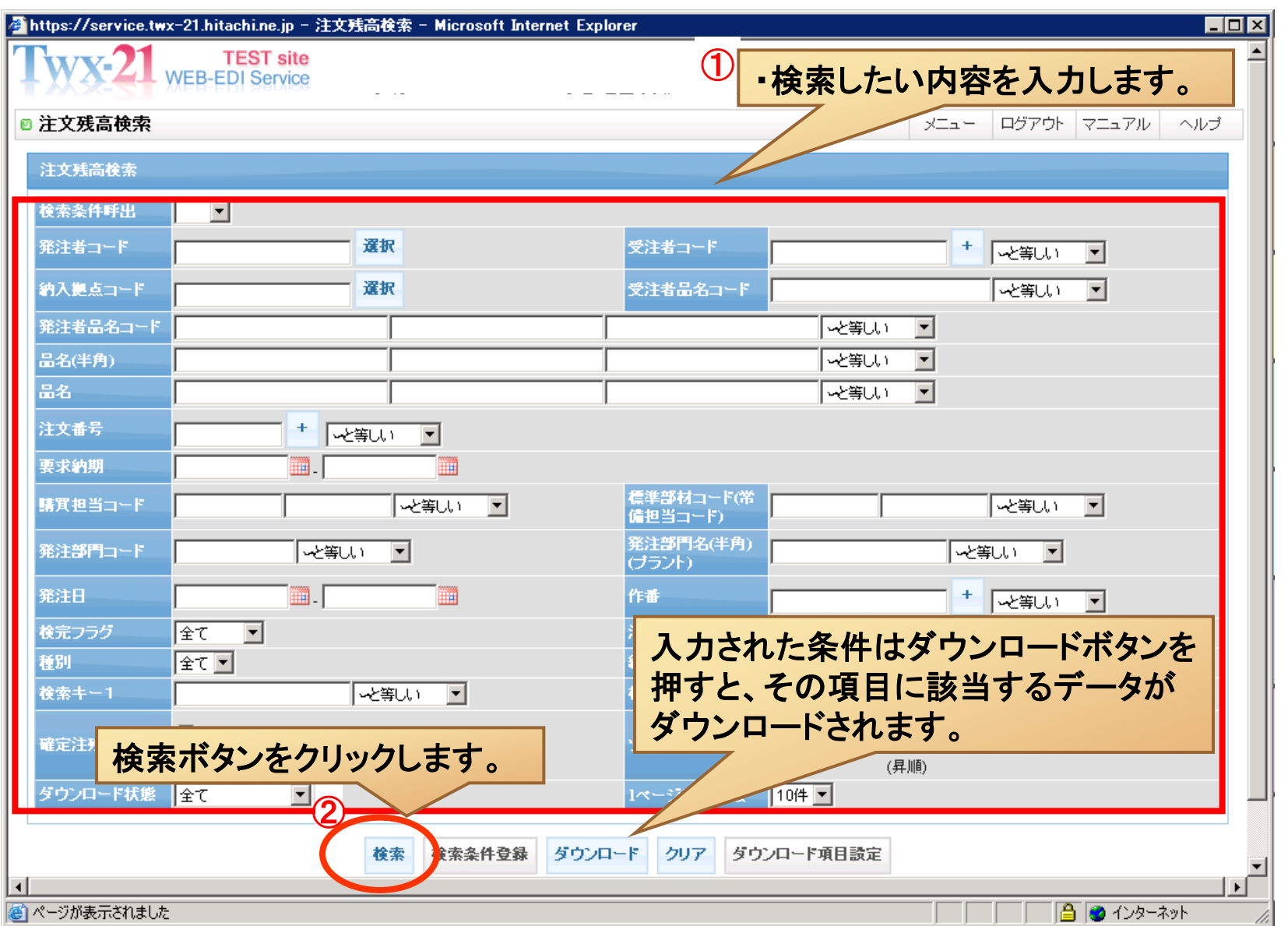

#### **uVALUE**

#### 2 注文残高一覧確認(3)注文残高一覧画面

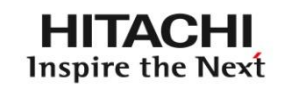

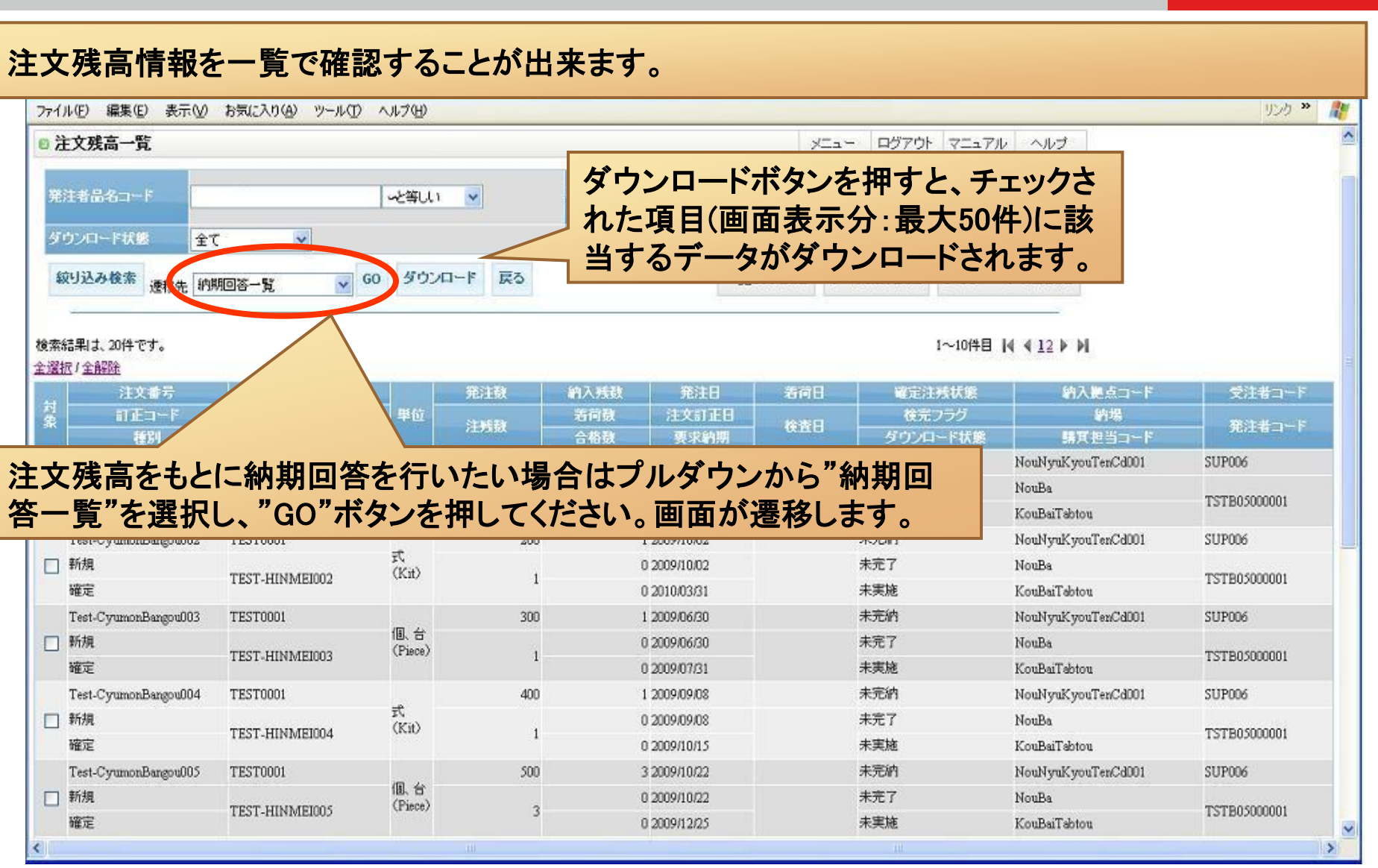

#### **uVALUE**

© Hitachi, Ltd. 2008. All rights reserved. 7

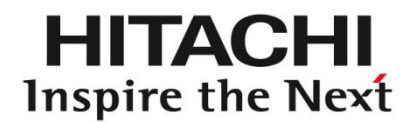

# 3. SC3:納期回答一覧確認

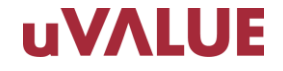

### 3 納期回答一覧確認(1)納期回答検索画面

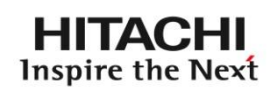

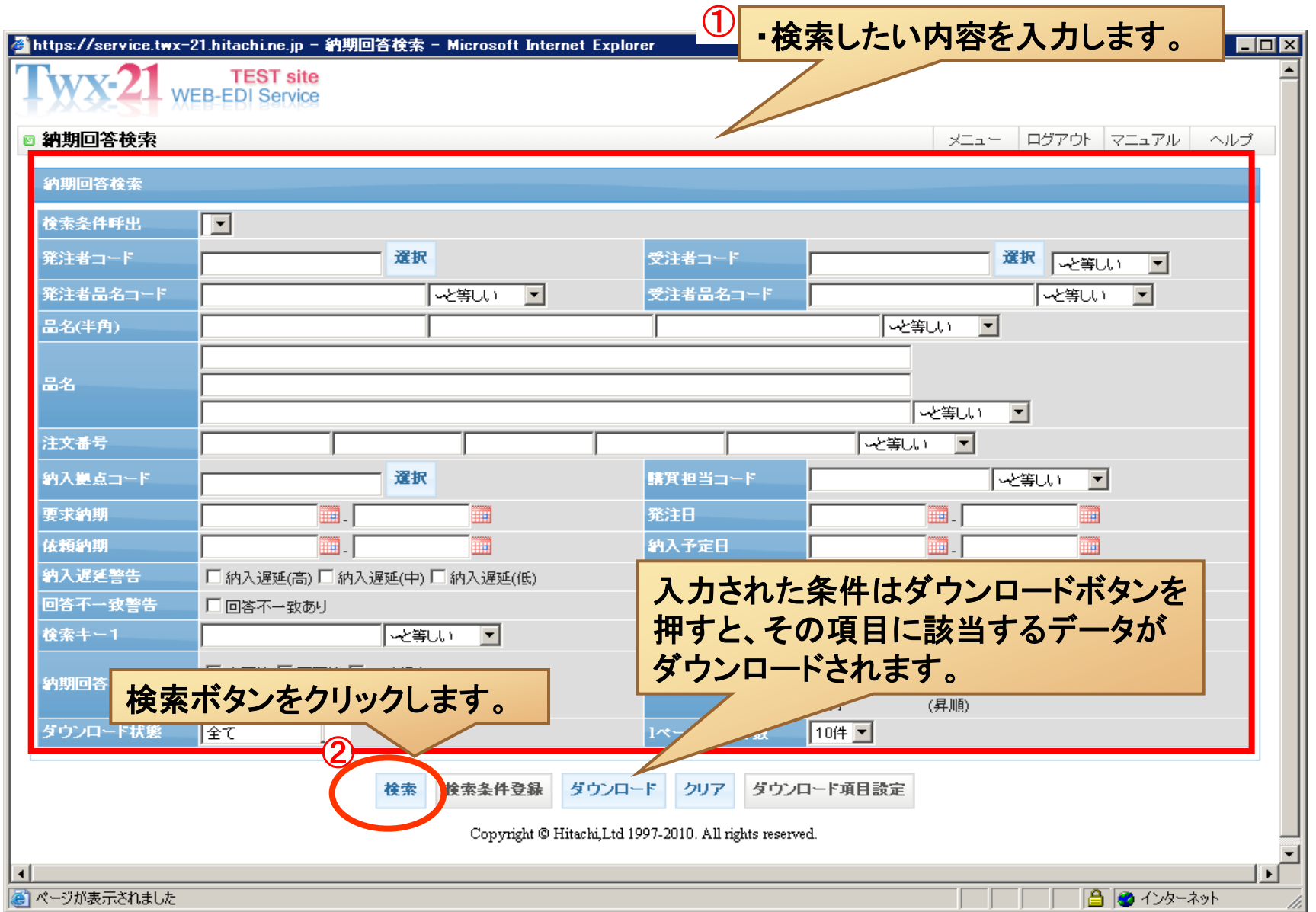

#### 3 納期回答一覧確認(2)納期回答一覧画面

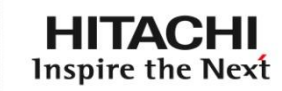

#### 納期回答情報を一覧で確認することが出来ます。 **WEB-EDI Service** ダウンロードボタンを押すと、チェックさ ■ 納期回答一覧  $x = -$ ログアウト マニュアル ヘルプ れた項目(画面表示分:最大50件)に該 注文番号 当するデータがダウンロードされます。  $\overline{\phantom{a}}$ ◆等しい 依頼納期 栗回答 □ 一時保存 □ 回答済 □ 回答対象外 未回答 n#1884 絞り込み検索 ダウンロード 納期回答 一時保存 戻る 一覧表示設定 ソート条件設定 ダウンロード項目設定 検索結果は、210件です。 1-10件目 |4 4 12345678910 ▶ ▶ 全選択(画面表示内) / 全解除(画面表示内) 注文番号 発注者品名コード 対象 藤藤 種別 品名(半角) 納期回答状態 依頼納期 分納No. 回答納期 回答數 納入予定日 要求納期 回答日 回答時刻  $\Box$ 分納 2010/12/11 50 2010/12/01 厨房 TST001 確定 ITEM01-T001 HINMEI T001 未回答 2010/12/10 ▦ 2010/12/11 厨房 確定 HINMEI T001回答済 2010/12/18 分納 2010/12/19 100 2010/12/19 2010/12/19 2010/12/10 2006 п **TST002** ITEM01-T001  $\Box$ 履歴 **TST003** 確定 ITEM01-T001 HINMEI T001 未回答 2010/12/25 分納 2010/12/26 120 2010/12/26 2010/12/26  $\Box$ HINMEI T001 未回答 分納 2011/01/02 E 履歴 **TST004** 確定 2011/01/01 150 2011/01/02 2011/01/02 ITEM01-T001 200 2011/01/09  $\Box$ 履歴 確定 HINMEI T001 未回答 分納 2011/01/09 ▦ **TST005** ITEM01-T001 2011/01/08 2011/01/09  $\Box$ 厨歷 **TST006** 予約 ITEM01-T001 HINMEI T001 未回答 2011/01/15 分納 2011/01/16 200 2011/01/16 2011/01/16 130 2011/01/23 г 履歴 **TST007** 予約 ITEM01-T001 HINMEI T001 未回答 2011/01/22 分納 2011/01/23 m 2011/01/23  $\Box$ HINMEI T002 要回答 分納 2010/12/11 50 2010/12/11 厨房 TST011 確定 ITEM01-T002 2010/12/10 2010/12/11 E 100 2010/12/19  $\Box$ 履歴 HINMEI T002 要回答 分納 2010/12/19 **TST012** 確定 ITEM01-T002 2010/12/18 2010/12/19 г 履歴 **TST013** 確定 ITEM01-T002 HINMEI T002 要回答 2010/12/25 分納 2010/12/26 ▦ 120 2010/12/26 2010/12/26

香 ページが表示されました

**UVALUE** 

■ 3 インターネット

可

#### 3 納期回答一覧確認(3)納期回答一覧画面(重点項目)

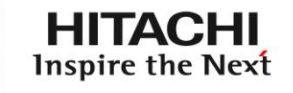

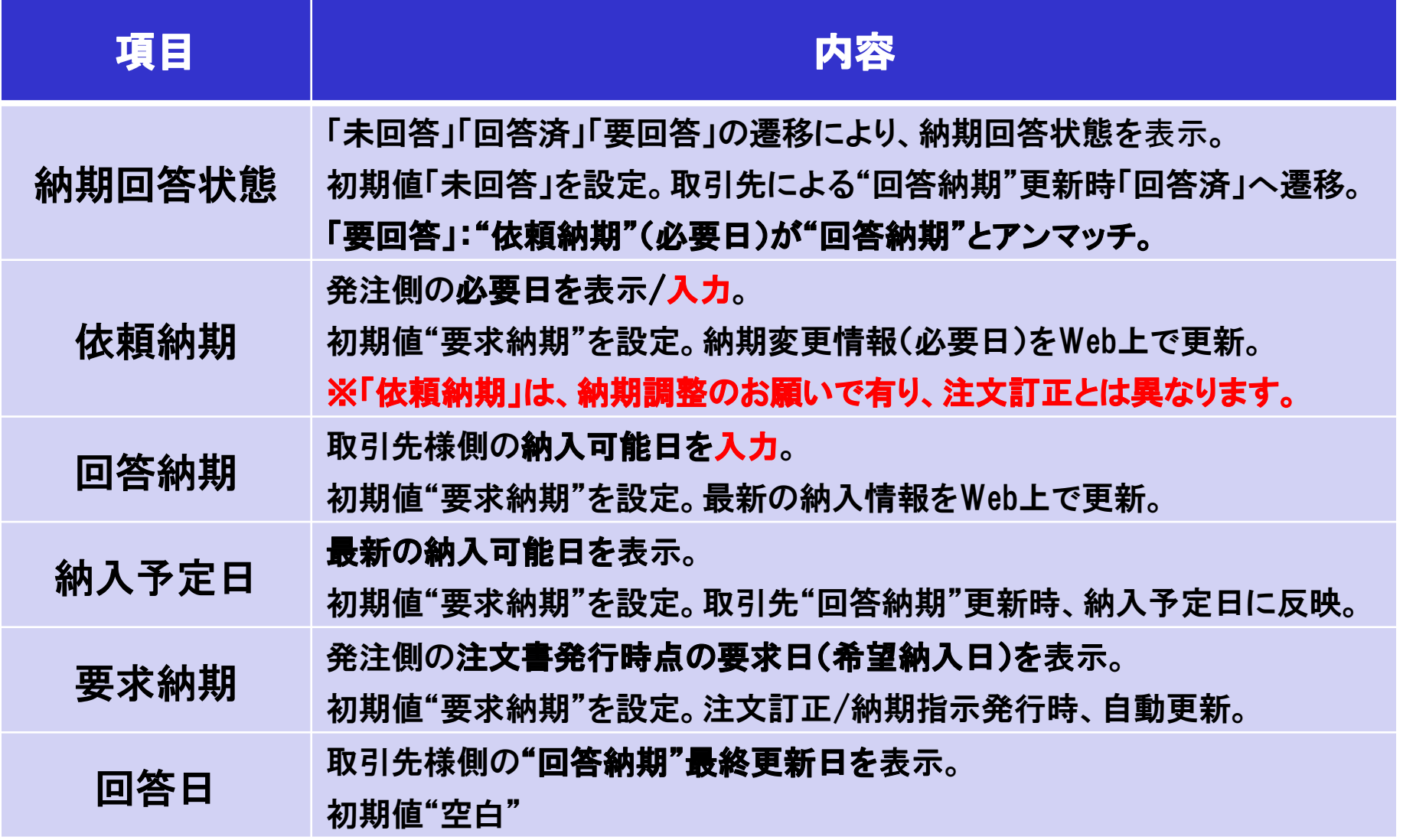

#### **uVALUE**

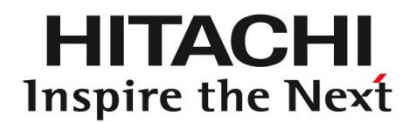

# 4.SC3: 納期回答一覧画面回答方法

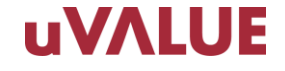

### 4.1 納期回答一覧画面回答方法(1)(Web画面からの回答)

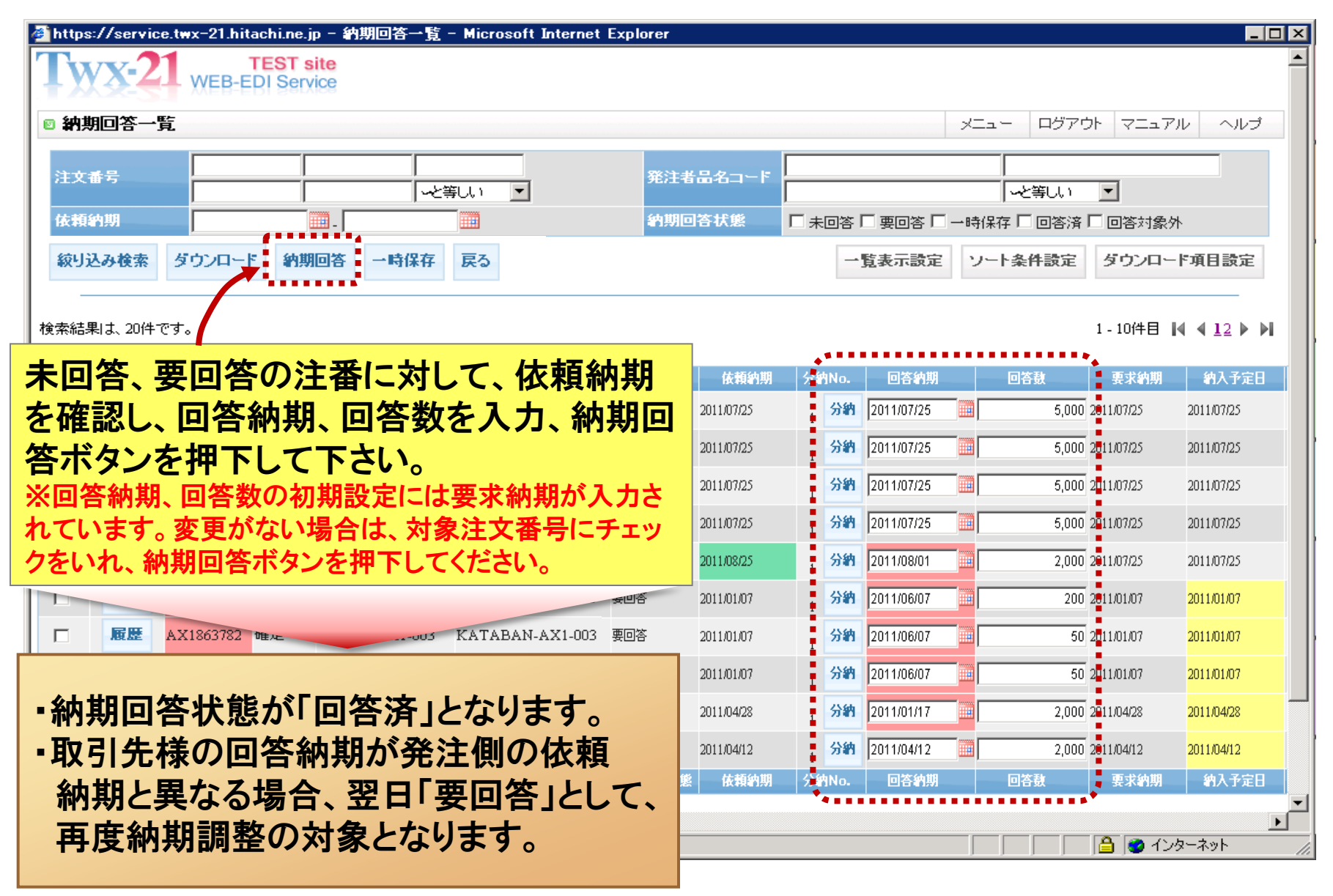

#### **UVALUE**

НІТАСНІ Inspire the Next

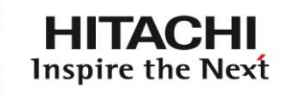

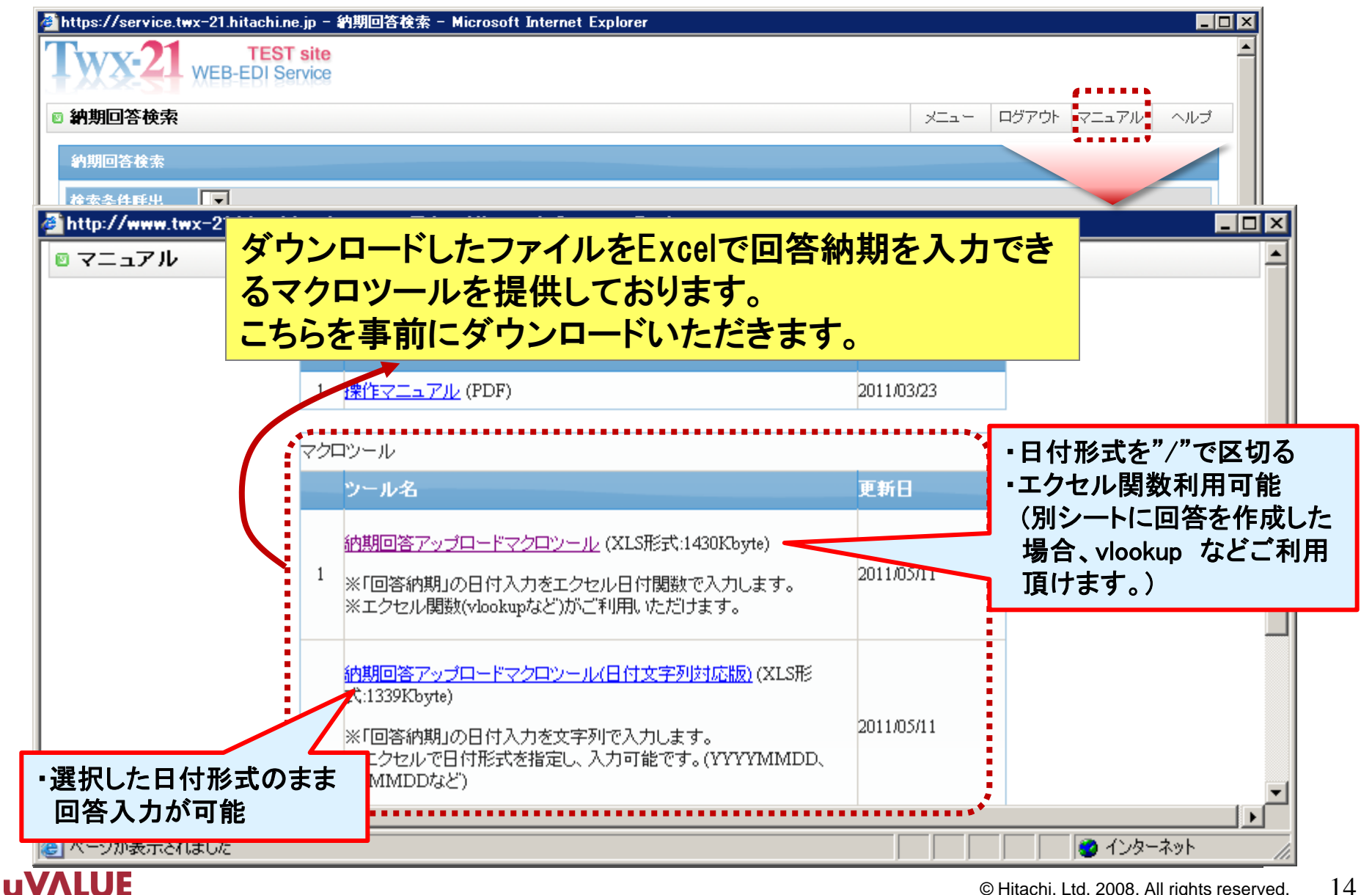

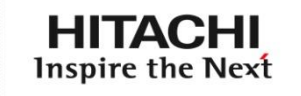

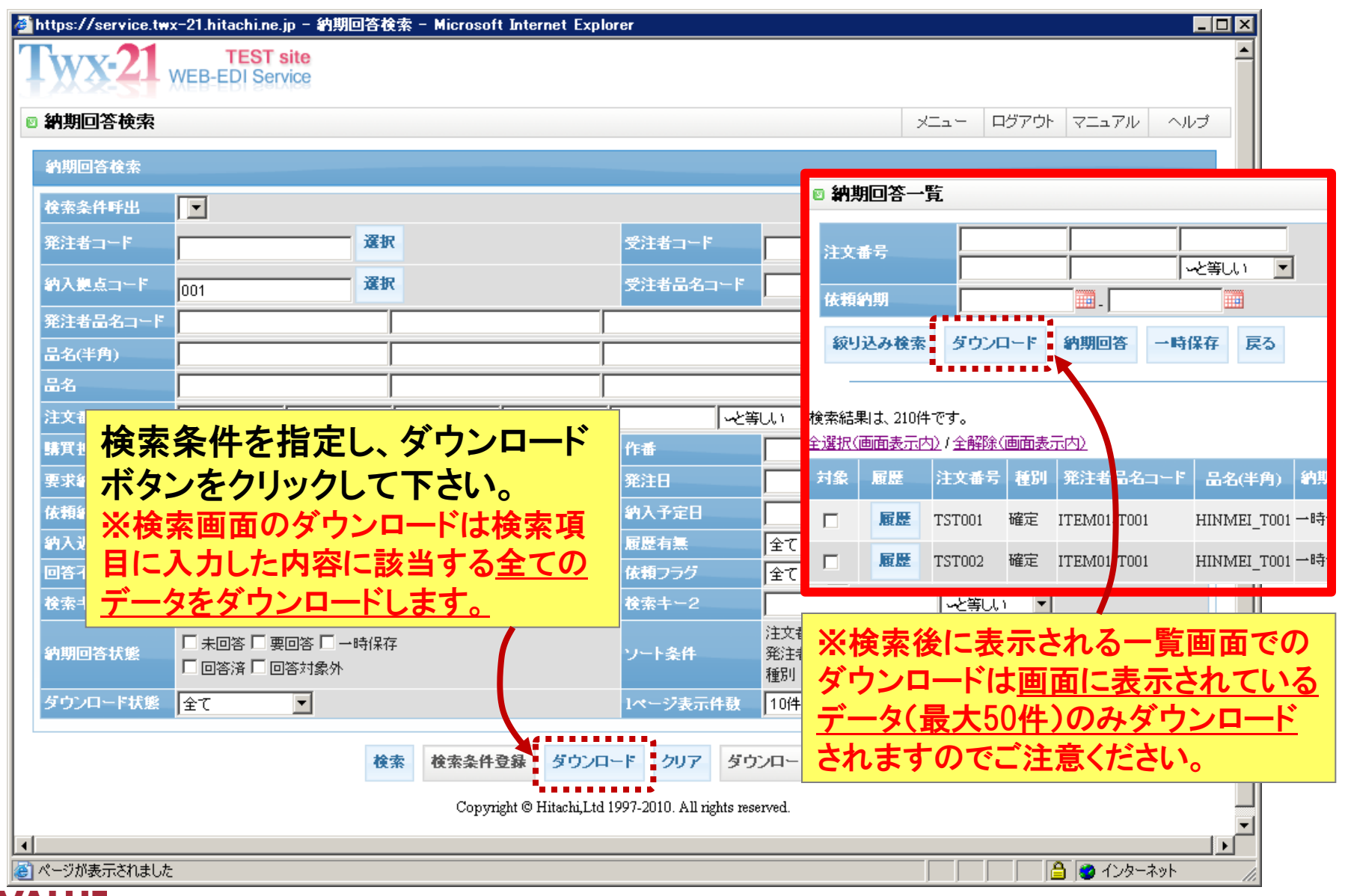

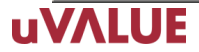

**HITACHI** Inspire the Next

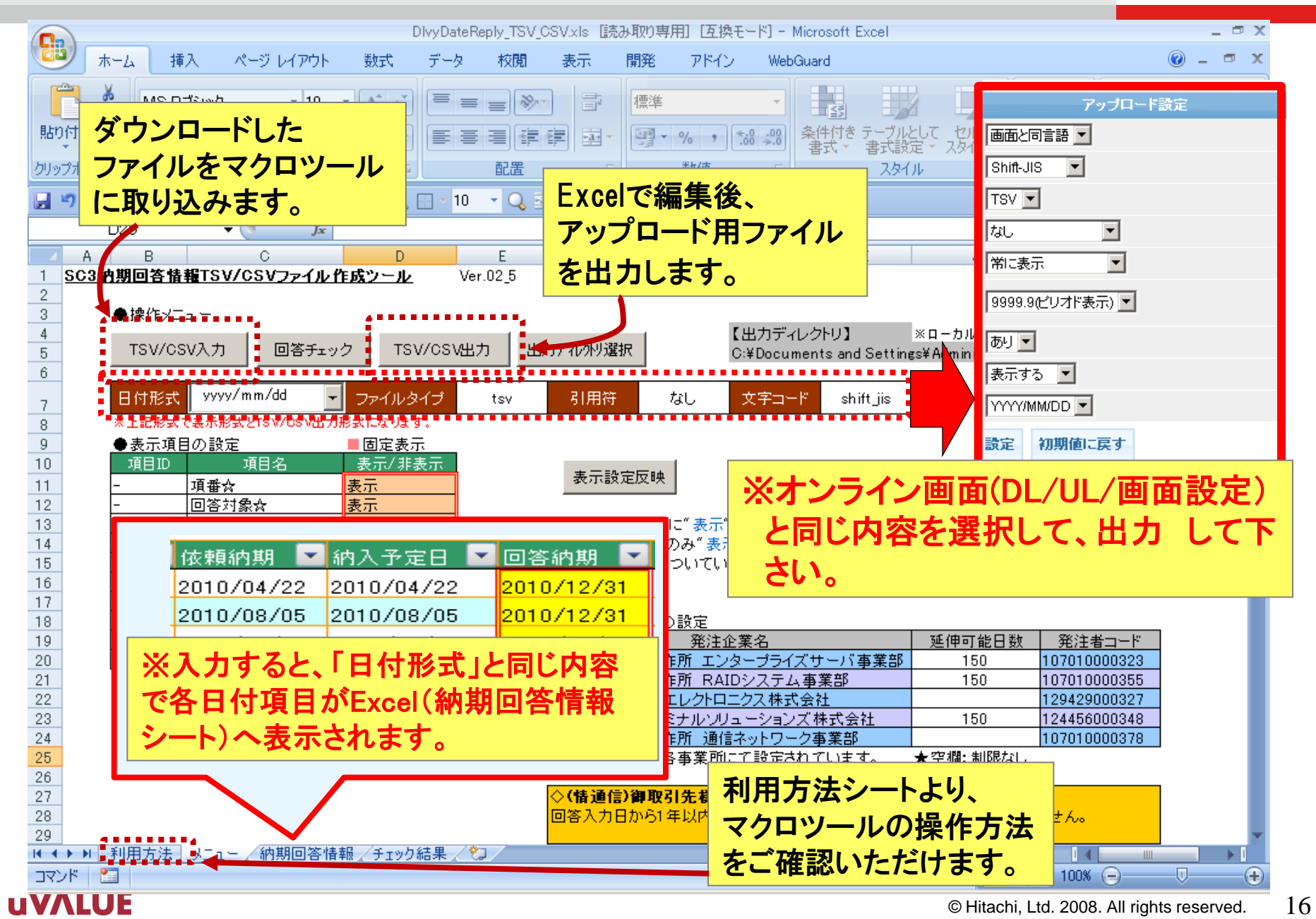

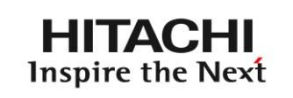

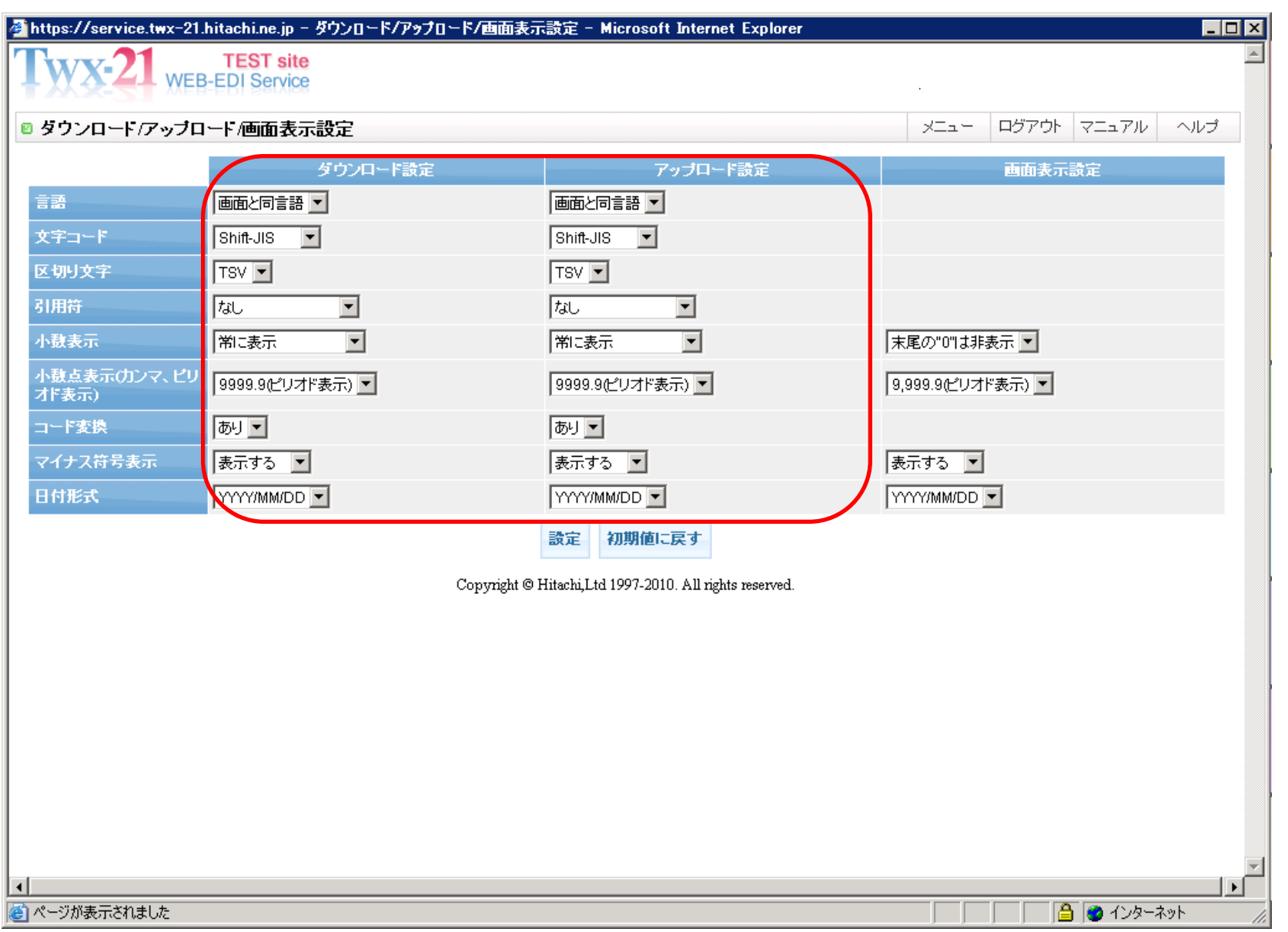

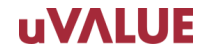

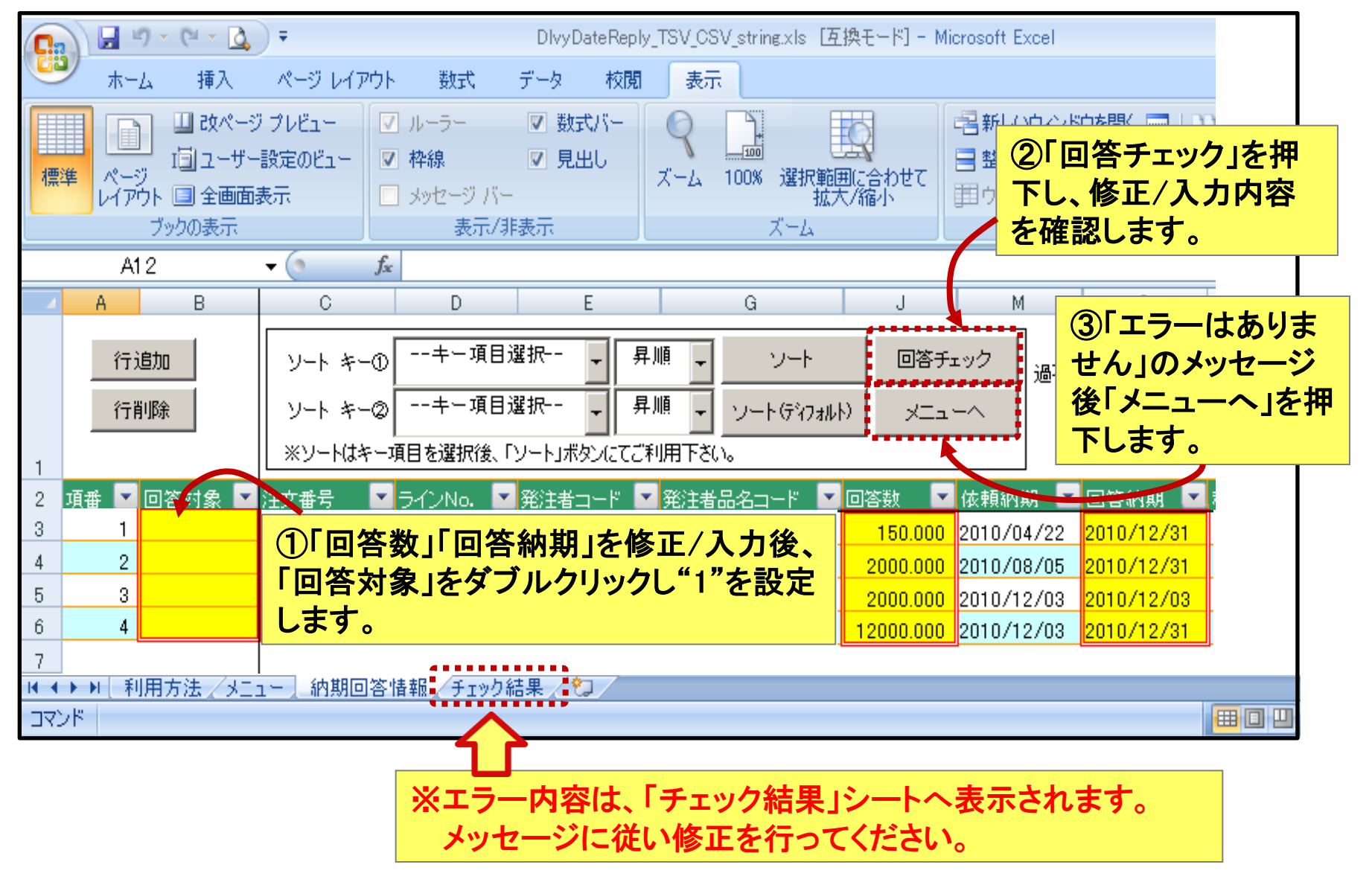

#### **UVALUE**

HITACHI Inspire the Next

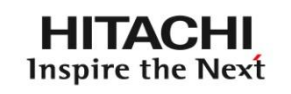

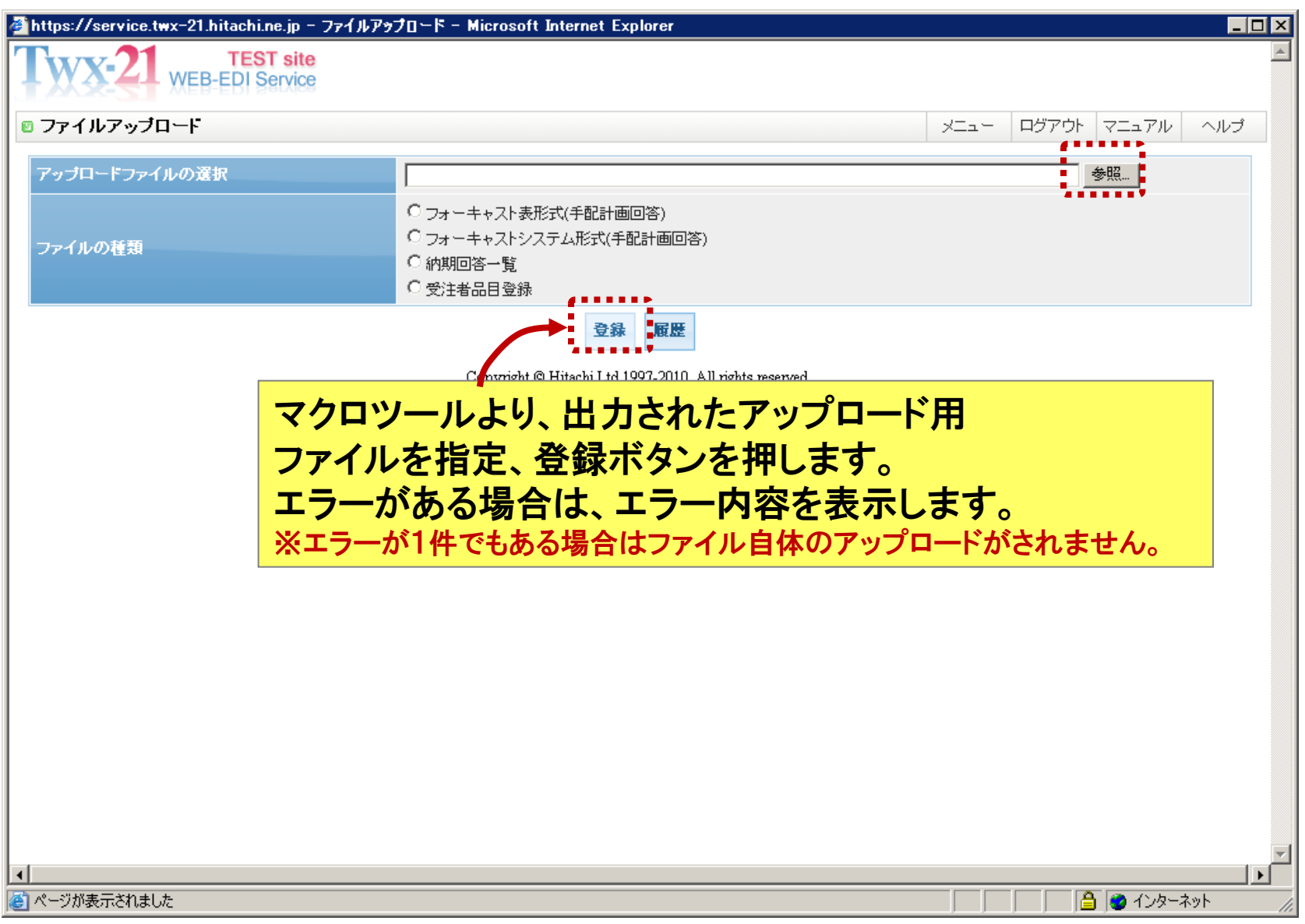

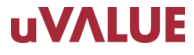

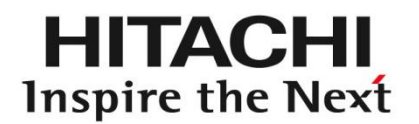

# 5.SC3: 補足

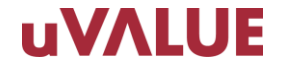

#### 5.1 補足 納期回答一覧画面(納入遅延警告)

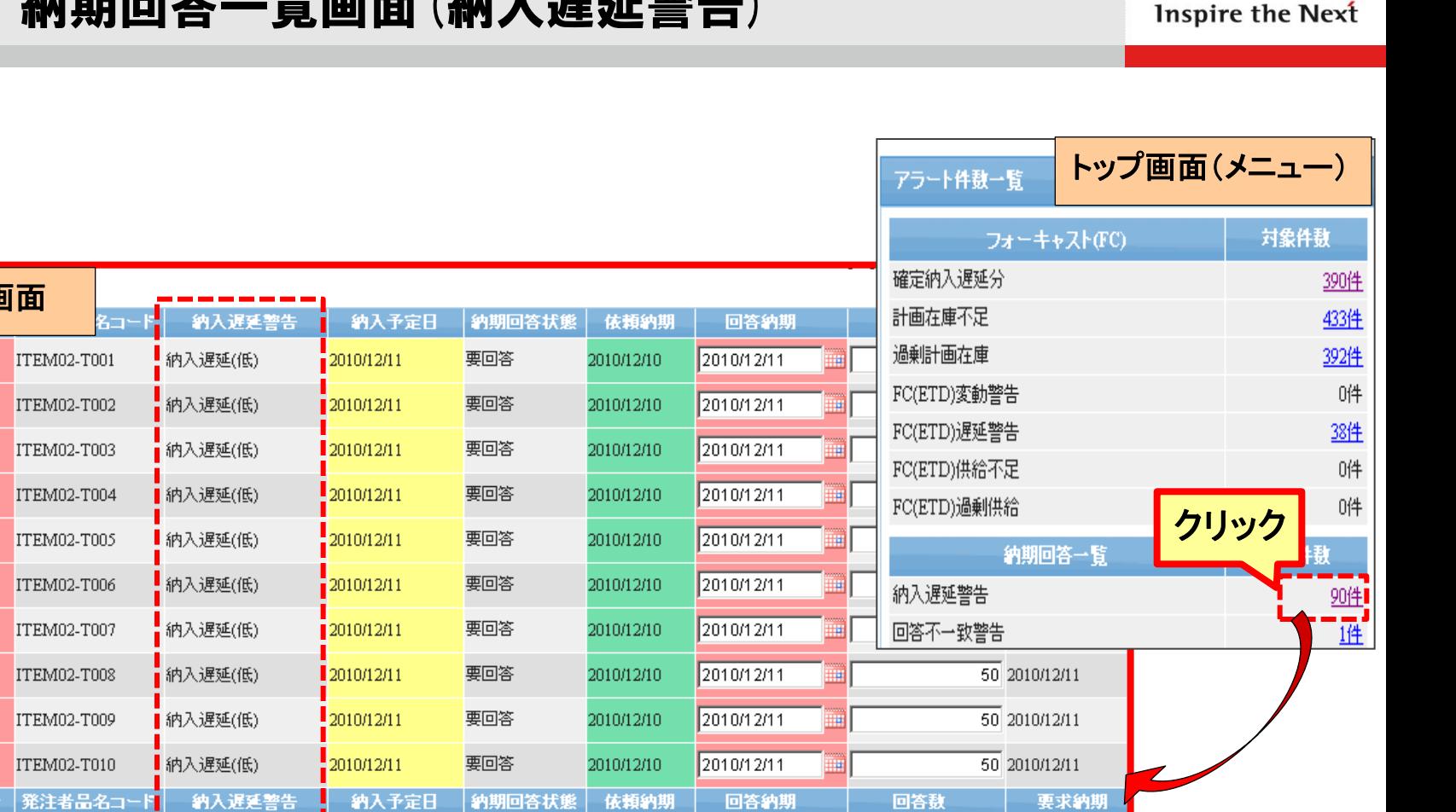

納入予定日(最新の納期)が経過しても完納していない情報をメニュー画面上にて アラート表示します。

#### **uVALUE**

納期回答一覧画面

T02001

T02011

T02021

T02031

T02041

T02051

T02061

T02071

T02081

T02091

注文番号

履歴

厨房

履歴

厨歷

厨房

届展

厨歷

厨房

履歴

厨房

霉馬

П

г

П

г

П

П

г

г

г

г

対象

**HITACHI** 

### 5.2 補足 問題通知メール(1) (メール内容)

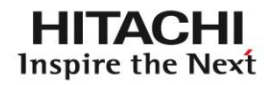

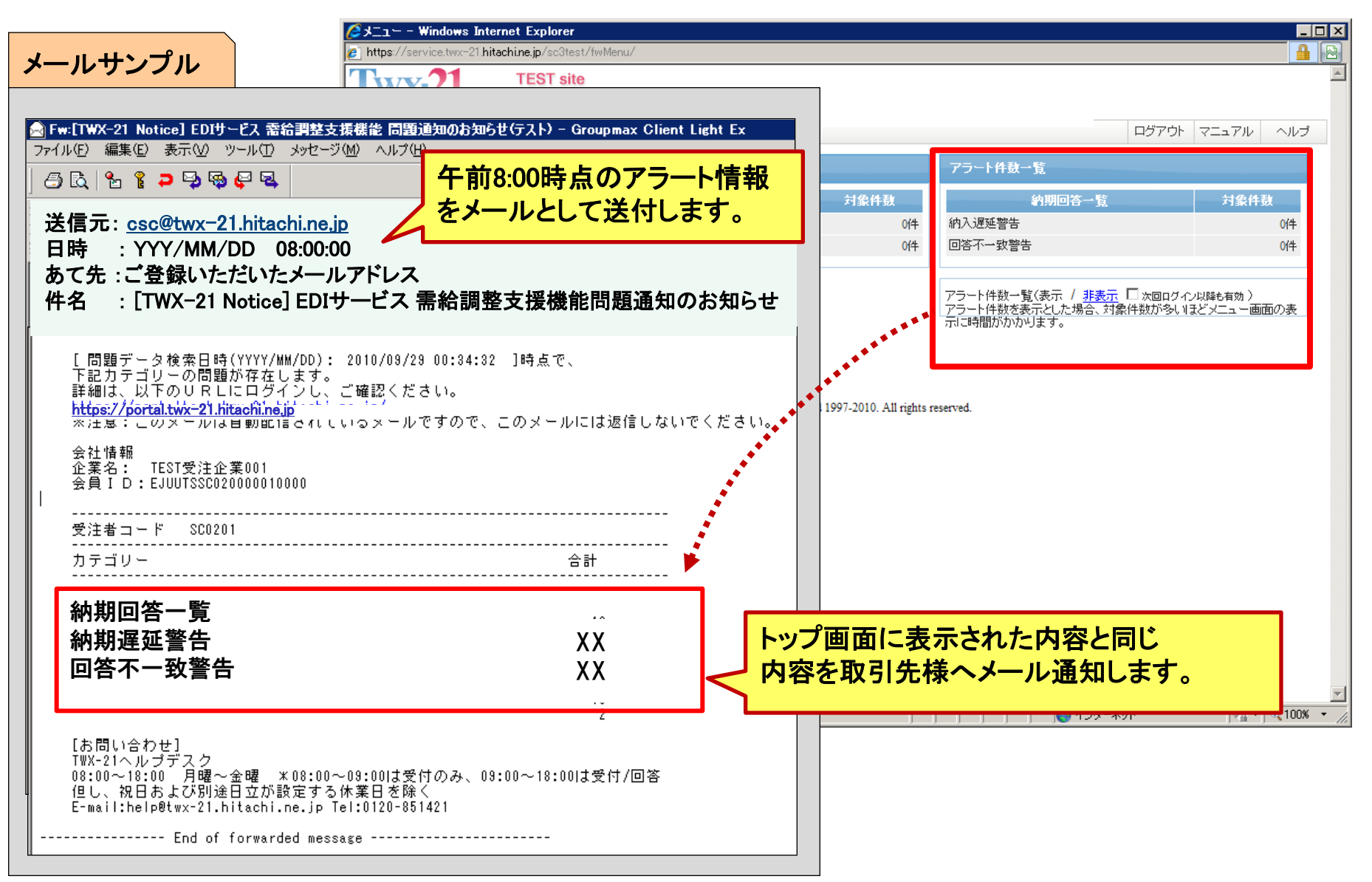

### 5.2 補足 問題通知メール(2) (アドレス登録方法)

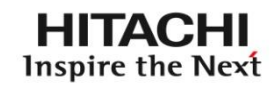

#### アラート一覧情報の通知先メールアドレスを入力します。 ※3つまで登録できます。

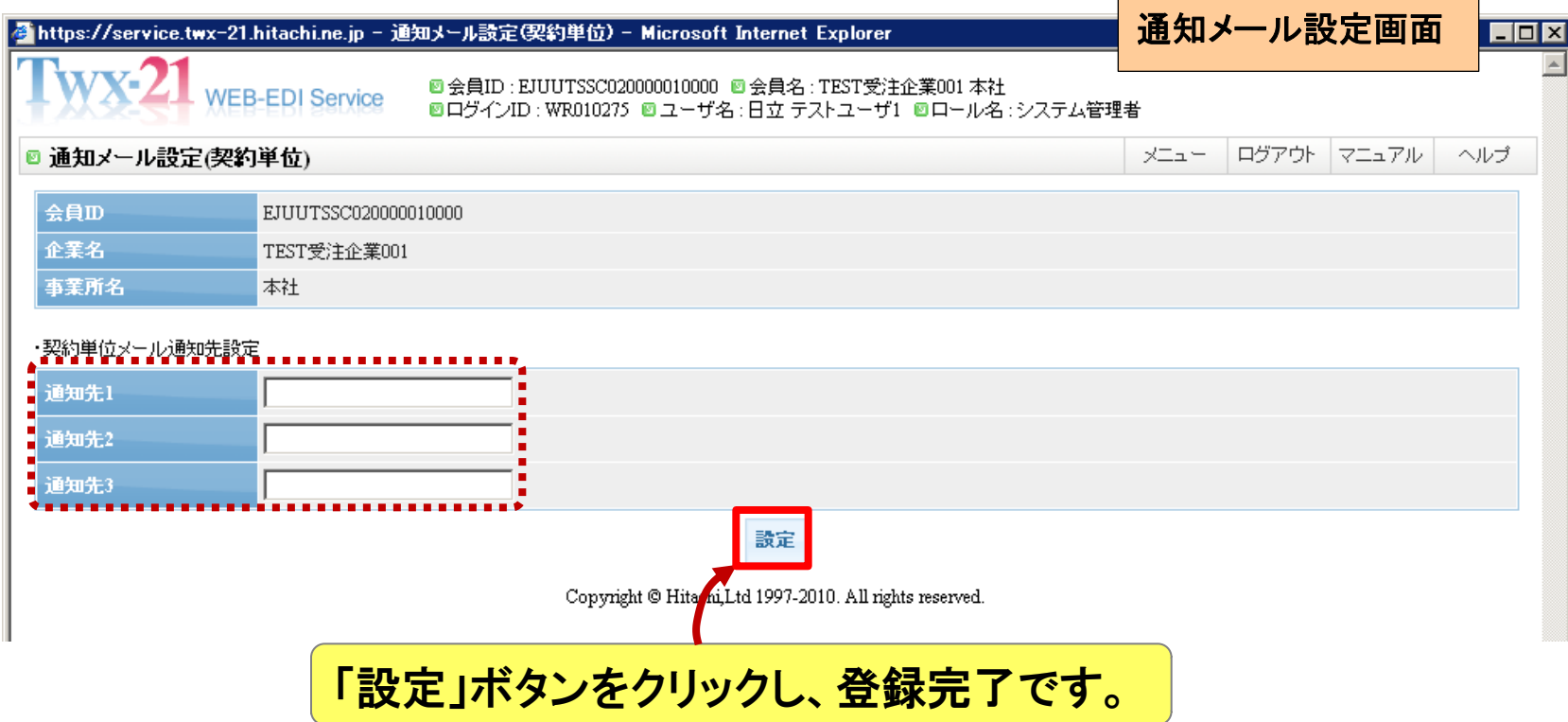

**HITACHI** Inspire the Next